## Introduction

This tutorial describes an easiest method to download your vkontakte ego-graph. It only works for Windows. If you are a Mac user, please try to get access to Windows machine to download your graph (good news is that after you get your graph, you can do the homework on your Mac computer). An alternative is to use VK application-programming interface (API), but this method is much more sophisticated and we do not recommend it within this course. If you feel like trying the API method, you can always Google how to do it.

## 1. Download NodeXL

You will need to download and install NodeXL template for Microsoft Excel, if you do not have it already. Go to <u>http://nodexl.codeplex.com/releases/view/117659</u>.

|           | CodePlex Project Hosting for O                               | Register Sign In Search all projects                                               |             |                                                                            |                                                                                                    |                   |
|-----------|--------------------------------------------------------------|------------------------------------------------------------------------------------|-------------|----------------------------------------------------------------------------|----------------------------------------------------------------------------------------------------|-------------------|
|           |                                                              | Network Graphs<br>The Social Media Research Foundation<br>Verview, Discovery and I | Exploration | for                                                                        |                                                                                                    |                   |
|           | HOME SOURCE CODE                                             | DOWNLOADS DOCUMENTATION                                                            | DISCUSSIONS | ISSUES                                                                     | PEOPLE                                                                                                    | LICENSE           |
|           |                                                              |                                                                                    |             |                                                                            |                                                                                                    | Subscrib          |
|           | NodeXL Excel Temp                                            | plate 2014                                                                         |             | OTHER I                                                                    | DOWNLOADS                                                                                                    |                   |
|           |                                                              |                                                                                    |             | Released   Pla                                                             | anned                                                                                                    |                   |
|           | Rating: 🚖 🚖 🚖 🤹 Based on 7 ratings<br>Reviewed: 7 reviews    | Released: Jan 23, 2014<br>Updated: Feb 16, 2015 by arber                           |             | NodeX                                                                      | L Automation Tools,<br>2014, Beta                                                                                                    | version 1.0.1.332 |
|           |                                                              |                                                                                    |             | NodeX<br>Aug 3,<br>NodeX                                                   | L Automation Tools,                                                                                                    |                   |
|           | Reviewed: 7 reviews<br>Downloads: 97954                      | Updated: Feb 16, 2015 by arber                                                     |             | NodeX<br>Aug 3,<br>NodeX<br>Aug 3,<br>NodeX                                | L Automation Tools, 1<br>2014, Beta<br>L Class Libraries, vers                                                                                | on 1.0.1.332      |
| $\subset$ | Reviewed: 7 reviews<br>Downloads: 97954<br>Change Set: 73721 | Updated: Feb 16, 2015 by arber<br>Dev status: Beta 🔹                               |             | NodeX<br>Aug 3,<br>NodeX<br>Aug 3,<br>NodeX<br>May 27<br>NodeX<br>1.0.1.25 | L Automation Tools,<br>2014, Beta<br>L Class Libraries, vers<br>2014, Beta<br>L Class Libraries, vers<br>, 2014, Beta<br>L Source Code, obsol | ion 1.0.1.332     |

Download and run an .exe file. Go through the installer.

# 2. Download RuNet Importer for NodeXL

• Download zip archive from <a href="https://runetimporter.codeplex.com/releases">https://runetimporter.codeplex.com/releases</a>

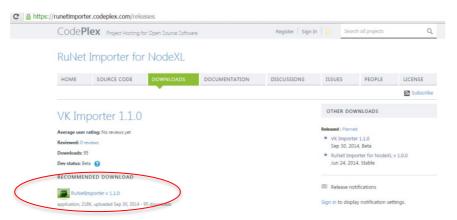

• Unzip the archive – create a folder with 4 .dll files:

| Имя ^                             | Дата изменения   | Тип              | Размер |
|-----------------------------------|------------------|------------------|--------|
| 🛞 Newtonsoft. Json.dll            | 25.05.2014 22:25 | Расширение прило | 393 KE |
| Ncsir.Net.NodeXL.Common.dll       | 22.06.2014 18:44 | Расширение прило | 57 KB  |
| Rcsir.Net.NodeXL.OKImporter.dll   | 22.06.2014 18:44 | Расширение прило | 40 KB  |
| 🚳 Rcsir.Net.NodeXL.VKImporter.dll | 30.09.2014 10:18 | Расширение прило | 39 KE  |

• Start or restart NodeXL:

NodeXLGraph

•

### You should see the NodeXL starting window:

| Вста        | вить 🛷     | Calibri<br><b>Ж К Ц</b><br>Шри |           | ÷ 6            | ≡ <mark>≡</mark> ∰<br>≣ ≡ №<br>≢ №•<br>внивание | *,0 +00<br>•,0 €,0 | 6 000<br>Стили | Вста<br>Вста<br>Уда/<br>Фор<br>Ячеі | пить т 🧕 т<br>мат т 📿 т | Сортировка На<br>и фильтр - выди<br>Редактирование | елить *        |   |   |
|-------------|------------|--------------------------------|-----------|----------------|-------------------------------------------------|--------------------|----------------|-------------------------------------|-------------------------|----------------------------------------------------|----------------|---|---|
|             | A3         | • (*                           |           | f <sub>x</sub> |                                                 |                    |                |                                     |                         |                                                    |                |   |   |
|             | A          | В                              | С         | D              | E                                               | F                  | G              | н                                   | 1                       | J                                                  | N              | 0 |   |
| L           |            |                                | Visual Pr | roperties      |                                                 |                    |                | Labels                              |                         |                                                    | Other Columns  |   |   |
|             |            |                                |           |                |                                                 |                    |                |                                     | Label Text              | Label Font                                         | Add Your Own   |   |   |
| 2           | 'ertex 1 🔻 | /ertex 2 💌                     | Color 💌   | Width 💌        | Style 💌                                         | Opacity 💌          | Visibility 💌   | Label 💌                             | Color 💌                 | Size 💌                                             | Columns Here 💌 |   | _ |
| 3           |            |                                |           |                |                                                 |                    |                |                                     |                         |                                                    |                |   |   |
|             | Vertex 1   | L Name                         |           |                |                                                 |                    |                |                                     |                         |                                                    |                |   |   |
| 5           |            | he name of                     |           |                |                                                 |                    |                |                                     |                         |                                                    |                |   |   |
| 5           | vertex.    | ge's first                     |           |                |                                                 |                    |                |                                     |                         |                                                    |                |   |   |
| 7           |            |                                |           |                |                                                 |                    |                |                                     |                         |                                                    |                |   |   |
| 3           |            |                                |           |                |                                                 |                    |                |                                     |                         |                                                    |                |   |   |
| 9           |            |                                |           |                |                                                 |                    |                |                                     |                         |                                                    |                |   |   |
| 0           |            |                                |           |                |                                                 |                    |                |                                     |                         |                                                    |                |   |   |
|             |            |                                |           |                |                                                 |                    |                |                                     |                         |                                                    |                |   |   |
| 1           |            |                                |           |                |                                                 |                    |                |                                     |                         |                                                    |                |   |   |
|             |            |                                |           |                |                                                 |                    |                |                                     |                         |                                                    |                |   |   |
| 1<br>2<br>3 |            |                                |           |                |                                                 |                    |                |                                     |                         |                                                    |                |   |   |
| 2           |            |                                |           |                |                                                 |                    |                |                                     |                         |                                                    |                |   |   |

Go to NodeXL -> Import -> Import Options:

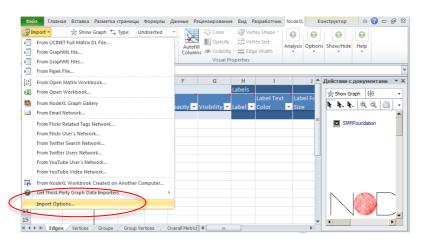

#### • Browse the folder where you put your .dll files:

| Clear the NodeXL workbook before the data is imported  A Add a description of the imported data to the graph summary  Add a description of the imported data to the graph summary  Folder containing third-party graph data imported  Folder change takes effect after NodeXL is restarted  (Folder change takes effect after NodeXL is restarted)  CAC Cancel  CAC Cancel  CAC CAC CAC CAC CAC CAC CAC CAC CAC CA | Obsop nanox     X       Browse for the folder containing third-party graph data importers.       Importers.       Importe |
|----------------------------------------------------------------------------------------------------|----------------------------------------------------------------------------------------------------|
|----------------------------------------------------------------------------------------------------|----------------------------------------------------------------------------------------------------|

## 3. Import Ego network from Vkontakte

• Go to NodeXL -> Import -> From Vkontakte network importer:

| Фай                      | л Главная Вставка Разметка страницы Формулы                                                                                                    | Данные         | Рецензировани                         | е Вид Р     | Разработчик | NodeXL   | Ko      | онструктор              | \$        | <b>?</b> - | ۍ بې   |
|--------------------------|----------------------------------------------------------------------------------------------------|----------------|---------------------------------------|-------------|-------------|----------|---------|-------------------------|-----------|------------|--------|
| <mark>الالان</mark><br>ب | nport • ýr Show Graph 🚑 Type: Undirected<br>From UCINET Full Matrix DL File<br>From GraphML file<br>From GraphML files                           | - Auto<br>Colu | ofill<br>More Visibility<br>Visual Pr | Ver         |             | Analysis | Option: | Show/Hide               | Help      |            |        |
| •                        | From Pajek File                                                                                                    |                | -                                     |             |             |          |         |                         |           |            |        |
| [10]<br>(01]             | From Open Matrix Workbook From Open Workbook                                                                                                    | F              | G                                     | H<br>Labels | Label Tex   | t Labe   | el Fc   | Действия с              | aph 👫     |            | •<br>• |
| <b>2</b>                 | From NodeXL Graph Gallery<br>From Email Network                                                                                                  | pacity         | 🔻 Visibility 💌                        | Label 💌     | Color       | ▼ Size   |         | <b>\ \</b> + <b>\</b> + | Ť         | ₹          | -      |
|                          | From Flickr Related Tags Network<br>From Flickr User's Network<br>From Odnoklassniki Network Importer (v.1.0.0.0)<br>From Twitter Search Network |                |                                       |             |             |          |         | SMR                     | Foundatio | on         |        |
|                          | From Twitter Users Network<br>From VK Network Importer (v.1.1.0.0)                                                                               | >              |                                       |             |             |          |         |                         |           |            |        |
|                          | From YouTube User's Network<br>From YouTube Video Network                                                                                        |                |                                       |             |             |          |         |                         |           |            | ~      |
| ₽ <mark>.</mark><br>©    | From NodeXL Workbook Created on Another Computer<br>Get Third-Party Graph Data Importers                                                         |                |                                       |             |             |          |         |                         |           |            | _,     |
|                          | Import Options                                                                                                    | verall Metr    | ric 🛛 🕯 📖                             |             |             |          | +       | •                       |           |            | •      |

• Login to your vk.com account:

| معقد المعقد المعقد المعقد المعقد المعقد المعقد المعقد المعقد المعقد المعقد المعقد المعقد المعقد المعقد المعقد ا<br>Import from VK Network Importe |                                                    | етка страницы формулы                                            | Ланные Рецензирован                       | ×                                                     | NodeXL Kor         |                           |             |
|----------------------------------------------------------------------------------------------------|----------------------------------------------------|------------------------------------------------------------------|-------------------------------------------|-------------------------------------------------------|--------------------|---------------------------|-------------|
| The NodeXL VK network importer w<br>basic information from VK. After you                                                                          | ill download the friend<br>I login and authorize t | dship relations between your f<br>the application, you can click | riends. It needs to access y<br>download. | your<br>Vertex Shape ~<br>Vertex Size<br>E Edge Width | Analysis Options   | Show/Hide Help            |             |
|                                                                                                    | Click here to logo                                 | out from VK.                                                     |                                           | ies                                                   |                    |                           |             |
| Attributes                                                                                                    |                                                    |                                                                  |                                           | VK Authorization Dialog                               |                    |                           | ×           |
| Attribute                                                                                                    | Include                                            | Section                                                          | 1                                         |                                                       |                    |                           |             |
| Name<br>First Name                                                                                                    | <u> </u>                                           | Login                                                            | Logout                                    | В контакт                                             | re                 |                           | Регистрация |
| Last Name                                                                                                    |                                                    | Please Jogin                                                     |                                           |                                                       |                    |                           |             |
| Picture                                                                                                    |                                                    |                                                                  |                                           | Для пр                                                | родолжения Вам нес | бходимо войти <b>ВКон</b> | такте.      |
| Sex                                                                                                    |                                                    |                                                                  |                                           |                                                       |                    | _                         |             |
| Birth Date                                                                                                    |                                                    | Network                                                          |                                           | /                                                     | Телефон ил         | и e-mail                  |             |
| Relation                                                                                                    |                                                    | VK User ID:                                                      |                                           |                                                       |                    |                           | < l         |
| City                                                                                                    |                                                    |                                                                  |                                           |                                                       |                    |                           | \           |
| Country                                                                                                    |                                                    | Download                                                         | Cancel                                    |                                                       | Пароль             |                           |             |
|                                                                                                    |                                                    |                                                                  |                                           |                                                       |                    |                           |             |
|                                                                                                    |                                                    |                                                                  |                                           | \<br>\                                                |                    |                           |             |
| 14                                                                                                    |                                                    |                                                                  |                                           |                                                       | В                  | ойти                      | ·           |
|                                                                                                    |                                                    |                                                                  |                                           |                                                       |                    |                           |             |

• After you login with your account will get a notification to provide certain permissions to a vk.com app. Mark features you would like to import and push "Download" button:

|            |           | dship relations between your friends<br>he application, you can click downlo<br>but from VK. |               |
|------------|-----------|----------------------------------------------------------------------------------------------|---------------|
| Attributes |           |                                                                                              |               |
| Attribute  | Include 🗖 | Session                                                                                      |               |
| Name       |           | Login                                                                                        | Logout        |
| First Name |           | User is logged in.                                                                           |               |
| Last Name  |           | \                                                                                            |               |
| Picture    |           | User id: 3359439                                                                             |               |
| Sex        |           | / [                                                                                          |               |
| Birth Date |           | Network                                                                                      |               |
| Relation   |           | VK User ID: 3359439                                                                          |               |
| City       |           |                                                                                              | 🔲 Include Ego |
| Country    |           | Download                                                                                     | Cancel        |

• Finally, export your network to GraphML format to be able to open it with igraph:

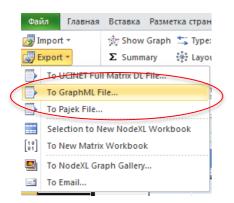

• Done!